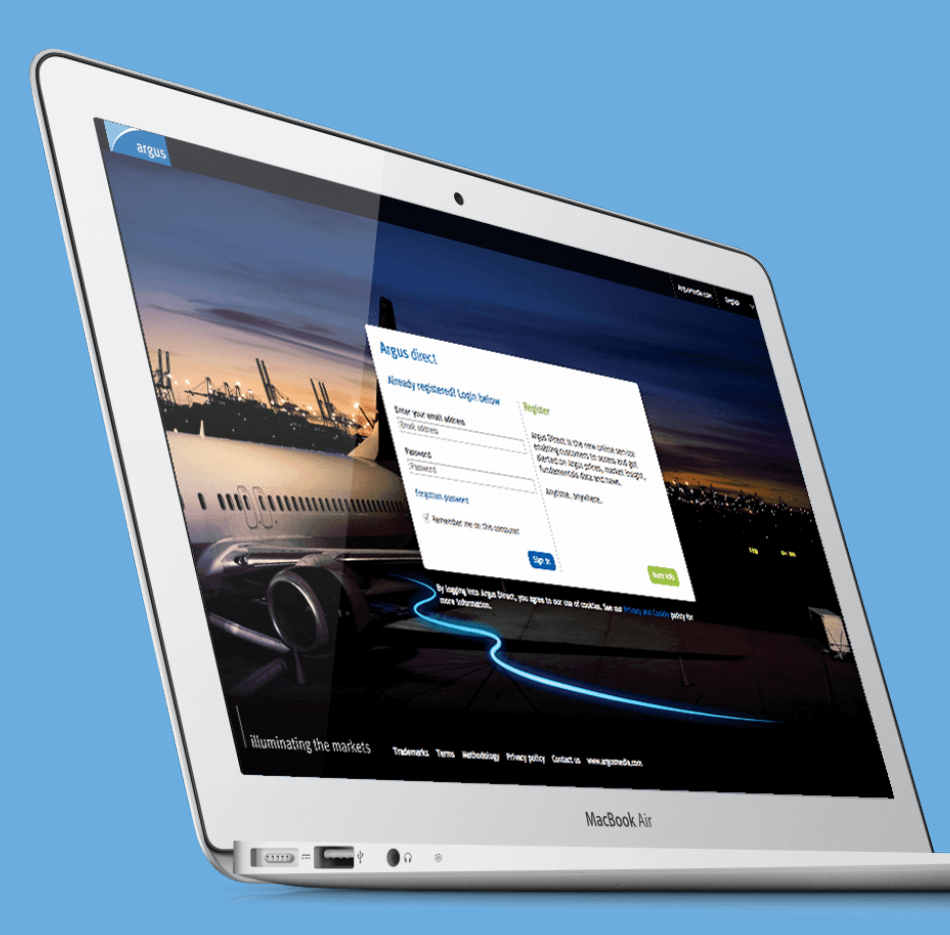

## Argus Direct for Spreadsheets User Guide

[Download Argus Direct for spreadsheets](https://www.argusmedia.com/en/products-platforms/argus-platforms/argus-direct/argus-spreadsheet-terms-conditions) Support: [support@argusmedia.com](mailto:support@argusmedia.com)

### <span id="page-1-0"></span>Sections in this manual

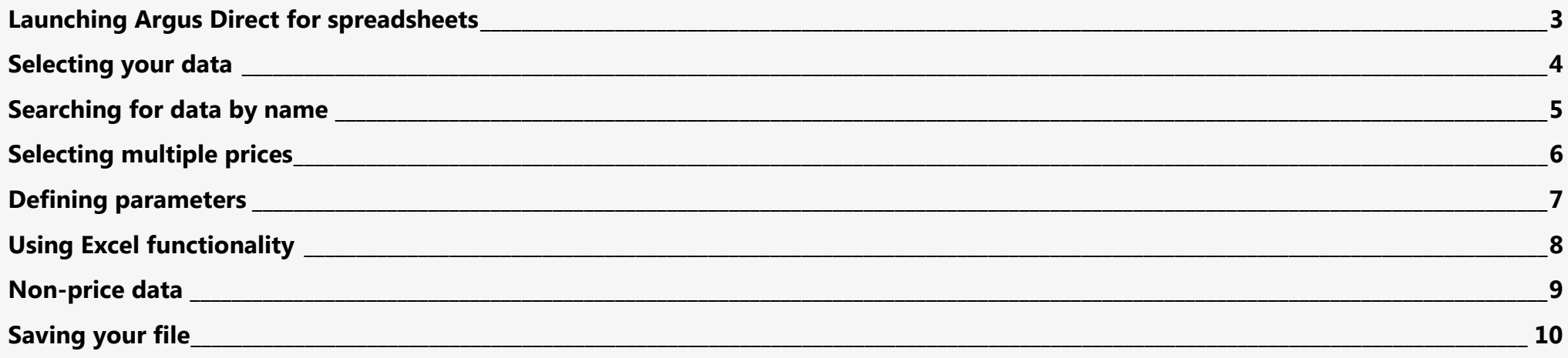

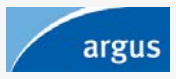

#### <span id="page-2-0"></span>Launching Argus Direct for spreadsheets

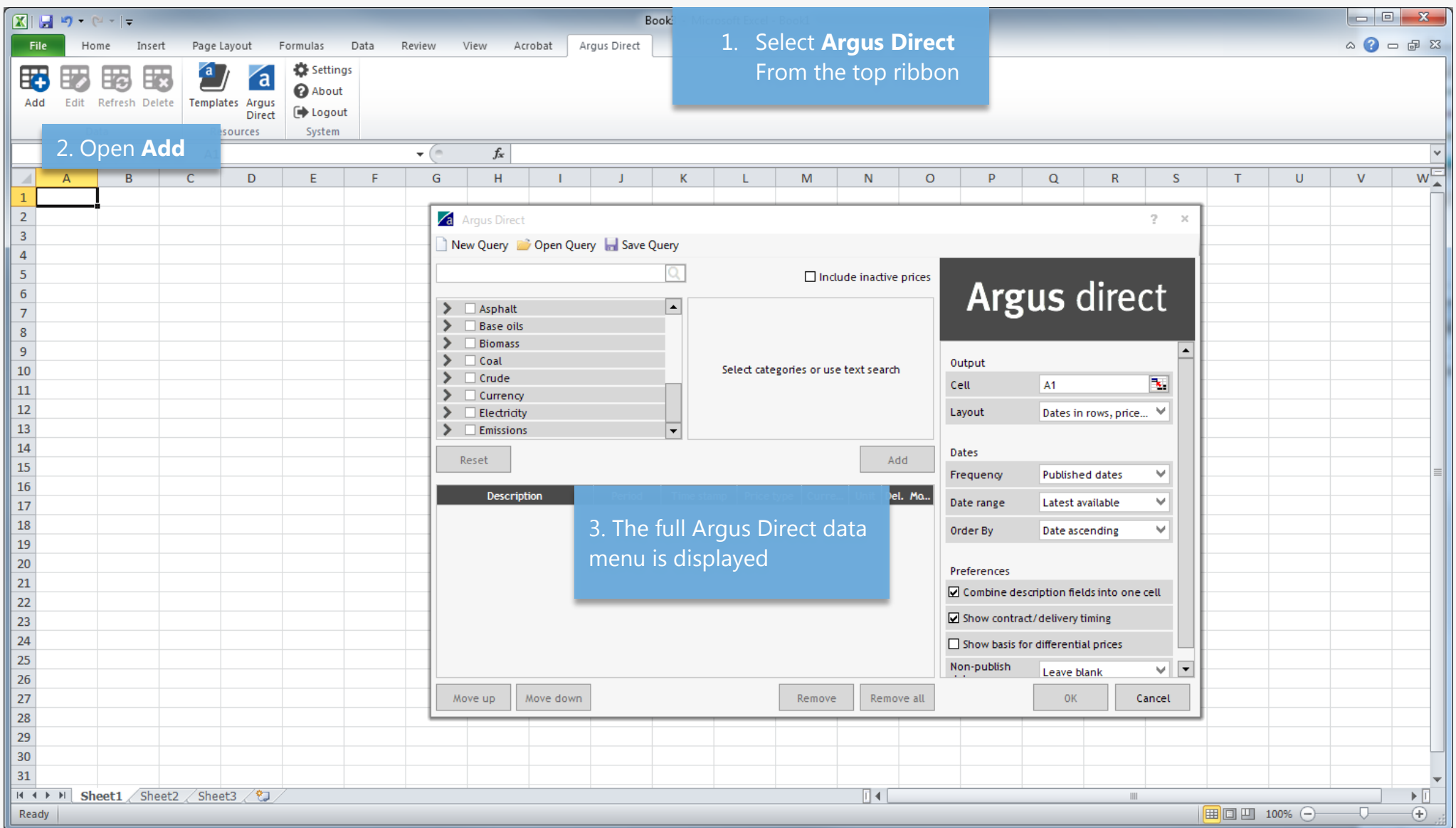

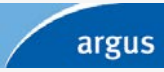

#### <span id="page-3-0"></span>Selecting your data

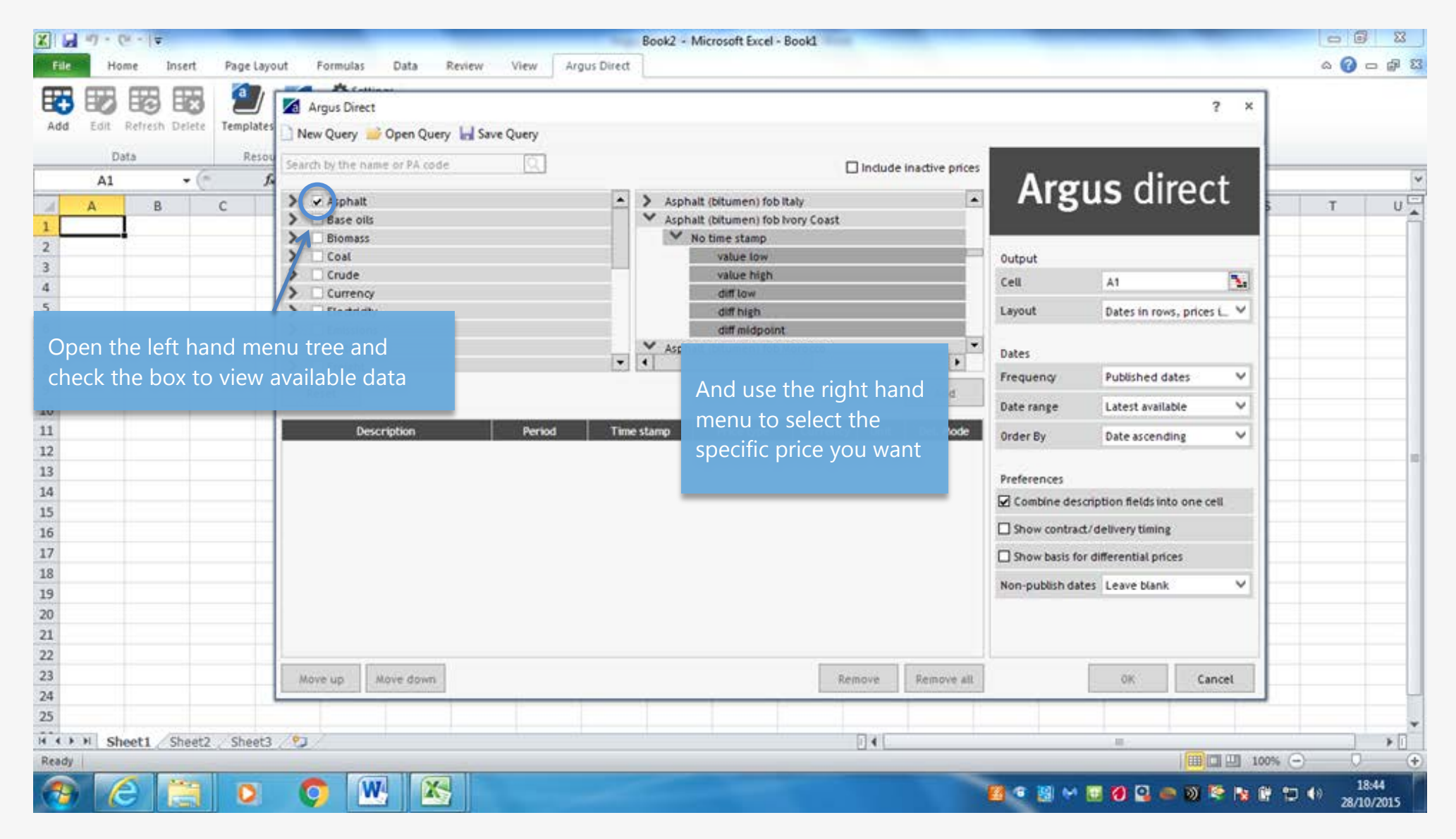

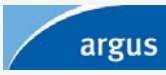

## <span id="page-4-0"></span>Searching for data by name

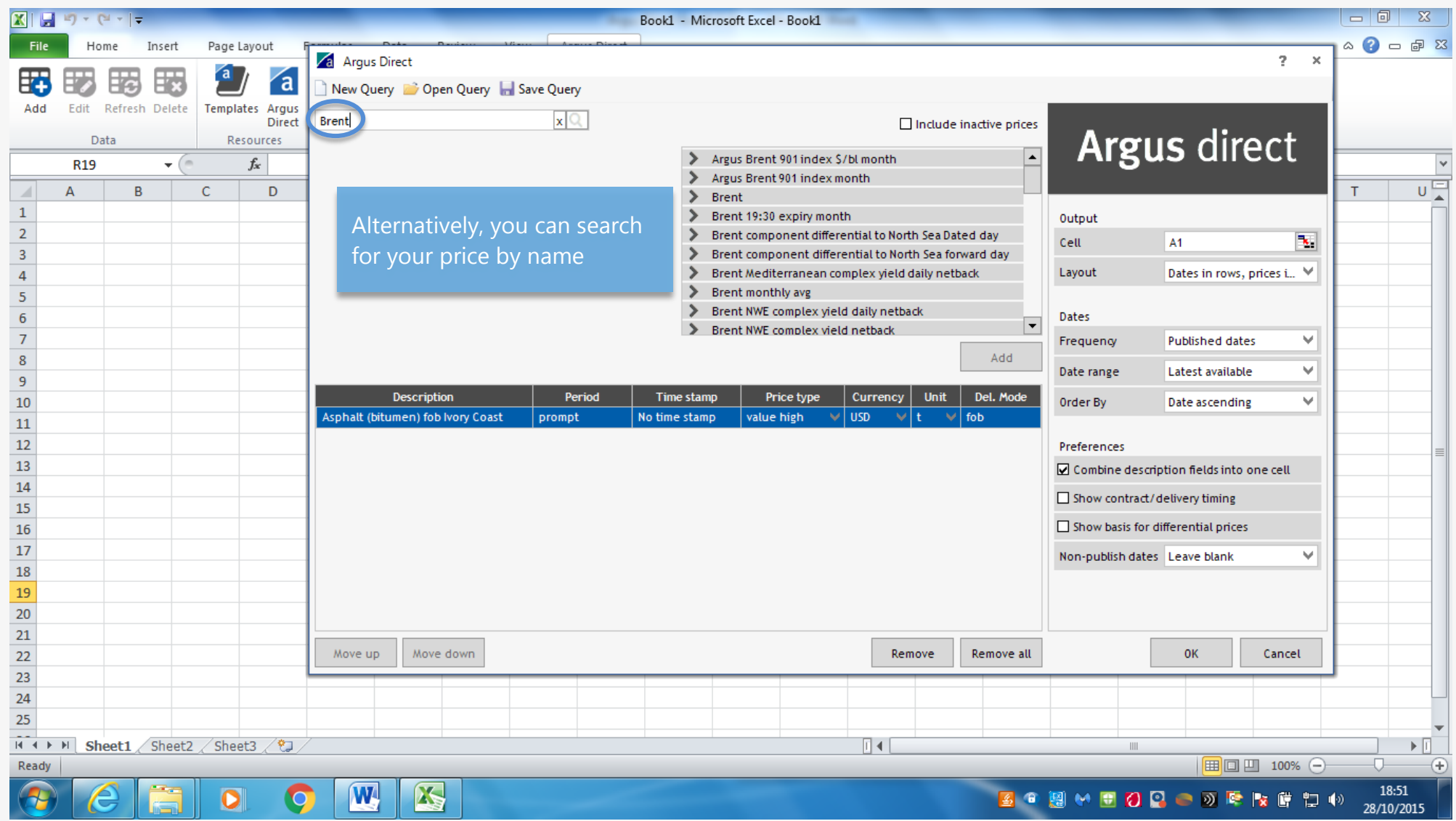

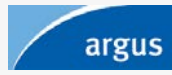

#### <span id="page-5-0"></span>Selecting multiple prices

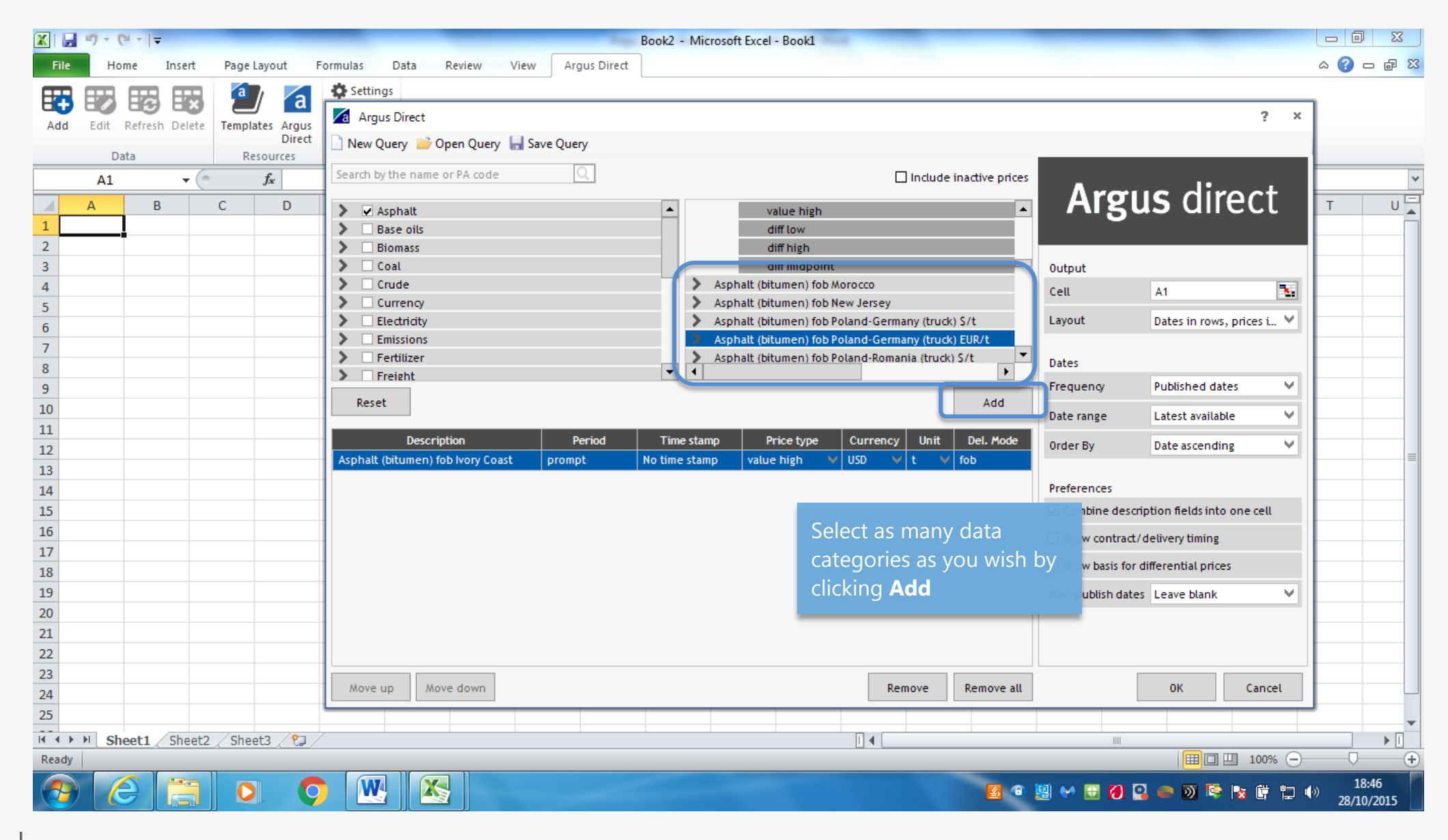

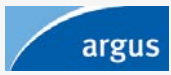

#### <span id="page-6-0"></span>Defining parameters

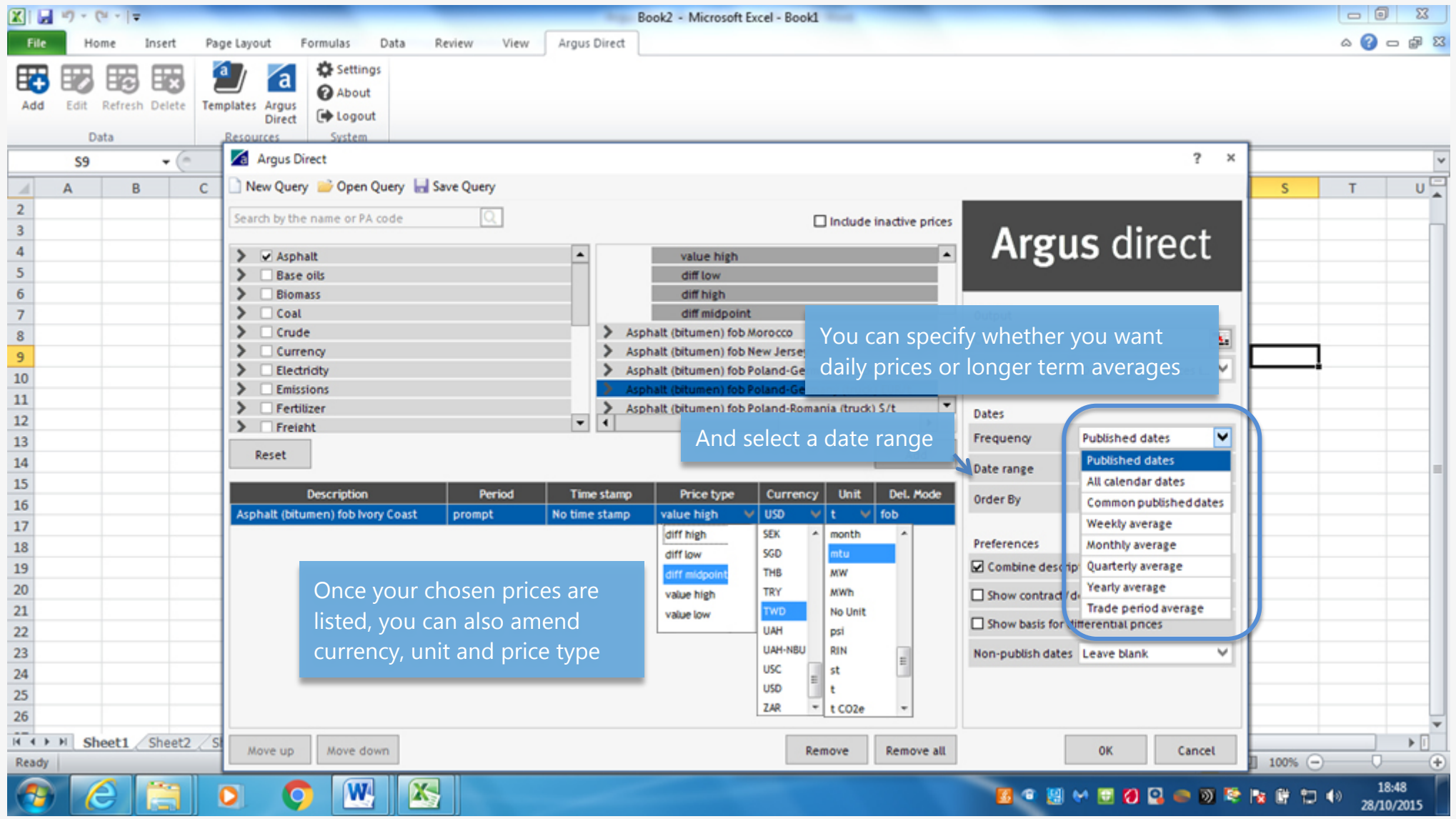

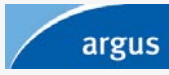

## <span id="page-7-0"></span>Using Excel functionality

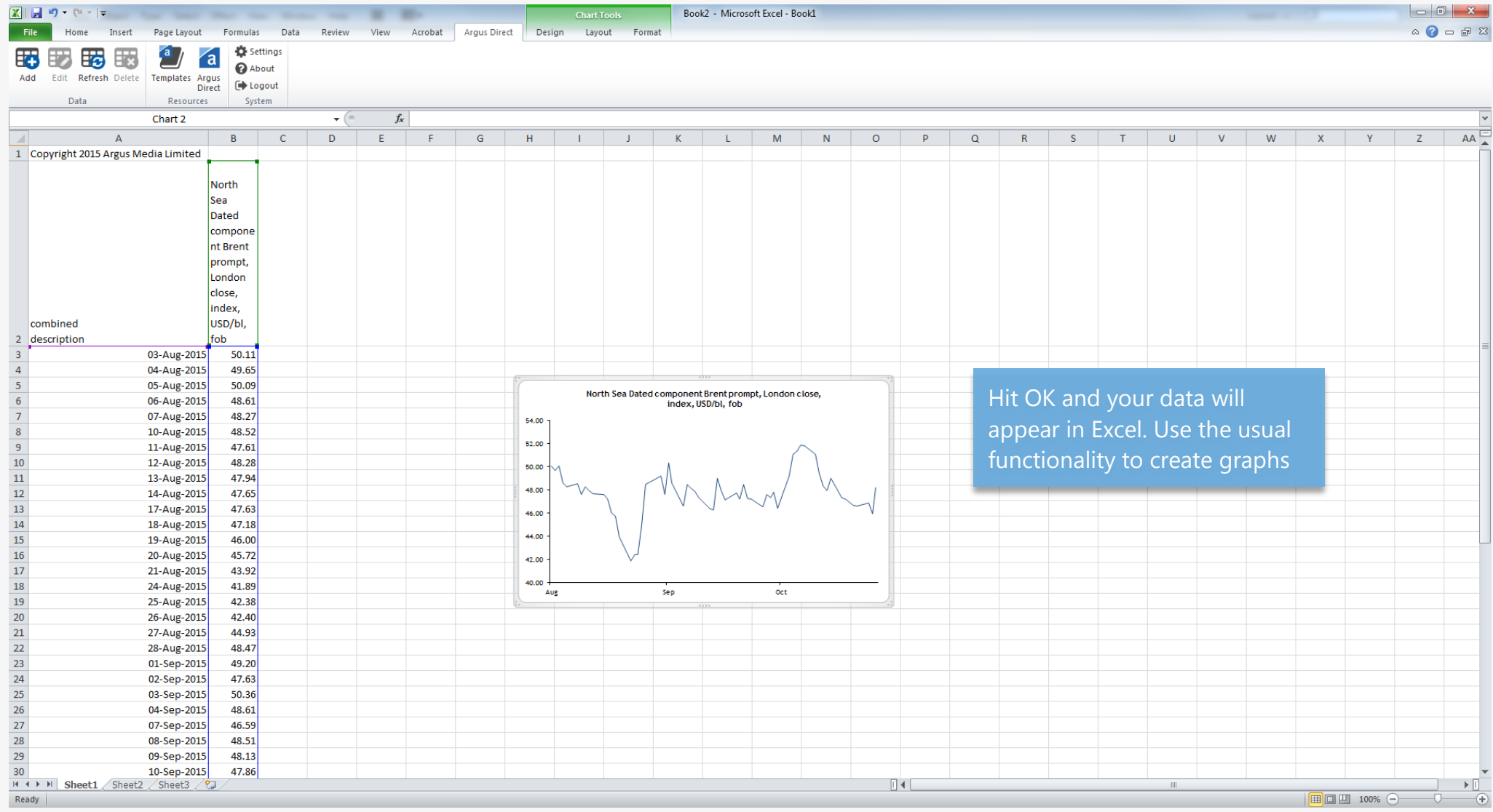

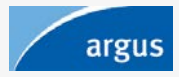

#### <span id="page-8-0"></span>Non-price data

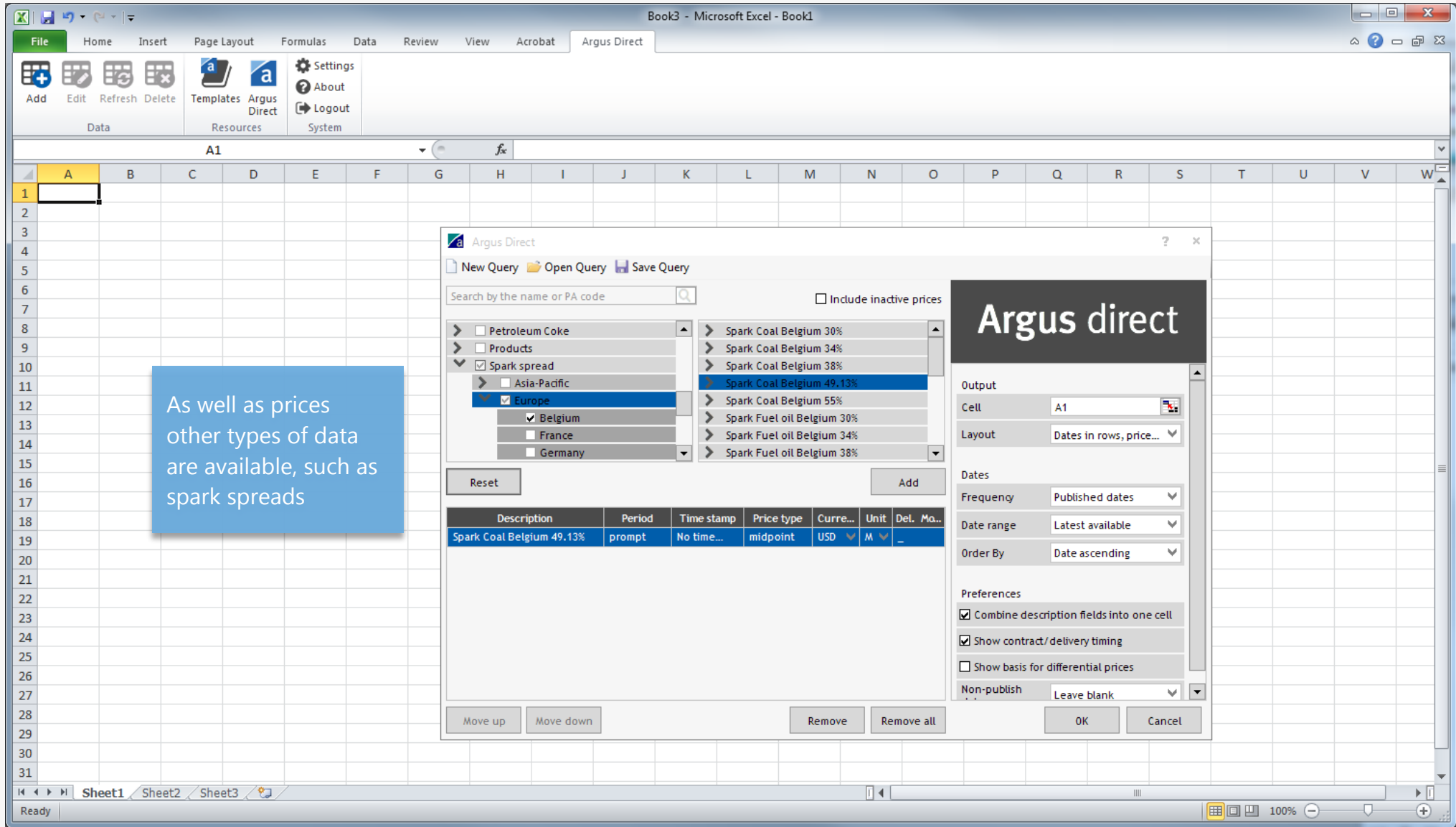

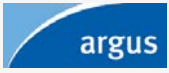

#### <span id="page-9-0"></span>Saving your file

Once you have set up your spreadsheet as you like it, save it and refresh it to update the data whenever you like.

#### Contact us

Contact sales[@argusmedia.com](mailto:sales@argusmedia.com) if you would like to add data to your subscription. If you need assistance with any aspect of Argus Direct, email us at [support@argusmedia.com](mailto:support@argusmedia.com).

**Useful links** 

[More information about Argus Direct](http://www.argusmedia.com/direct)  [Argus Direct for spreadsheets installation guide](https://www.argusmedia.com/-/media/Files/methodology/argus-direct-for-spreadsheets-installation-guide.ashx) [Argus Direct for spreadsheets FAQs](https://www.argusmedia.com/-/media/Files/methodology/argus-direct-for-spreadsheets-faqs.ashx)  Argus Direct for [spreadsheets](https://www.argusmedia.com/en/products-platforms/argus-platforms/argus-direct/argus-spreadsheet-terms-conditions) download

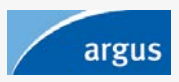

# Argus direct Web | Mobile | Alerts

Argus Direct is also available through iPad, iPhone and desktop alerts.

Click here for more information argusmedia.com/direct

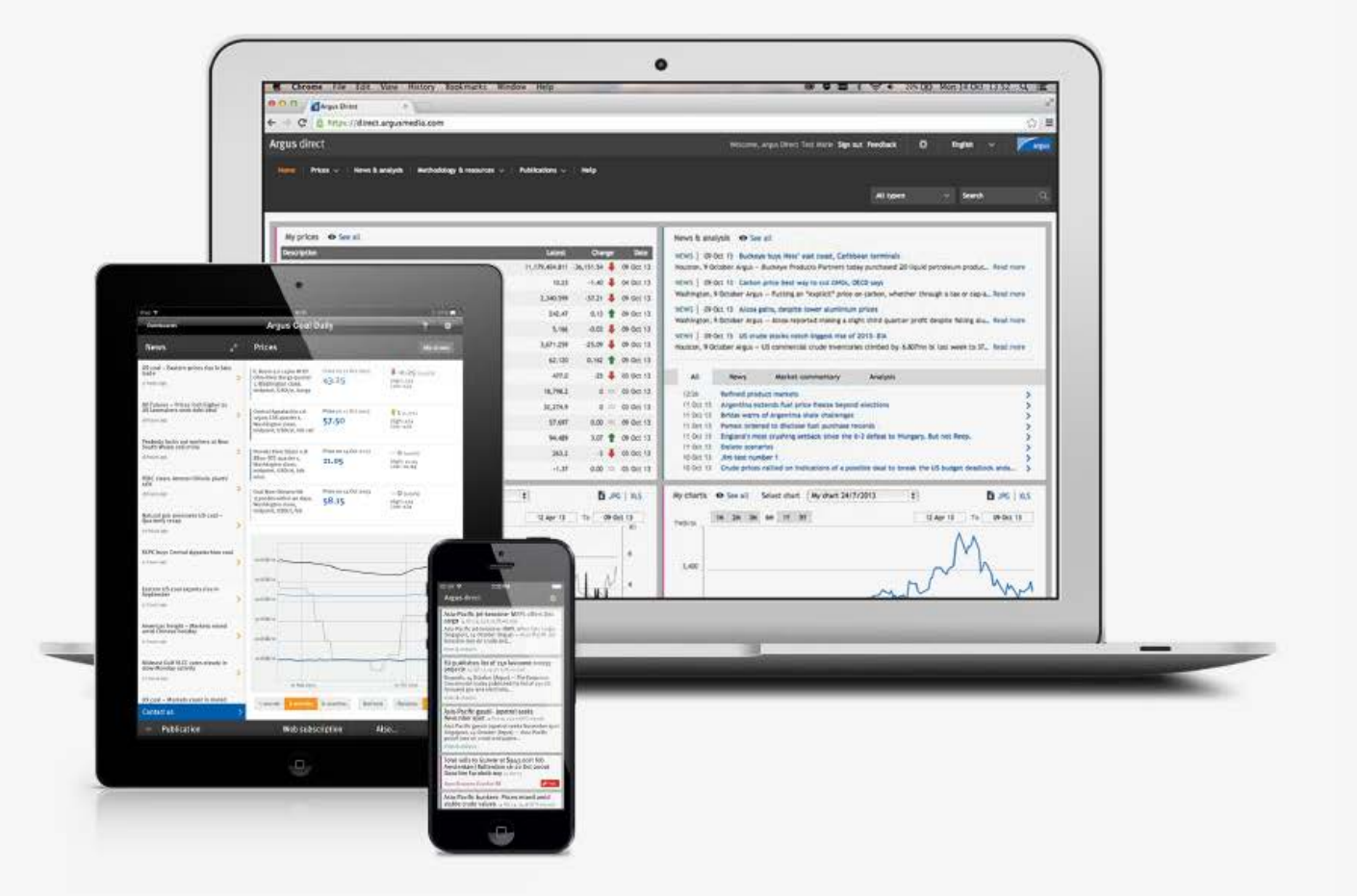

Copyright © 2023 | Argus Media group | All rights reserved

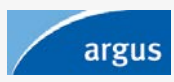